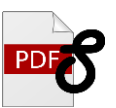

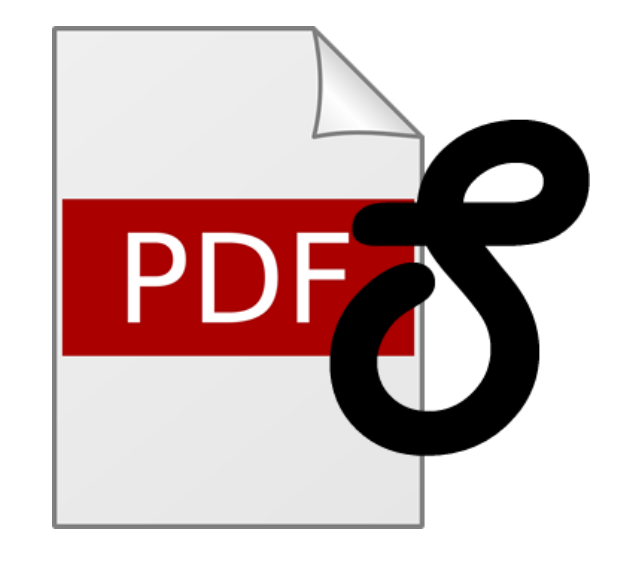

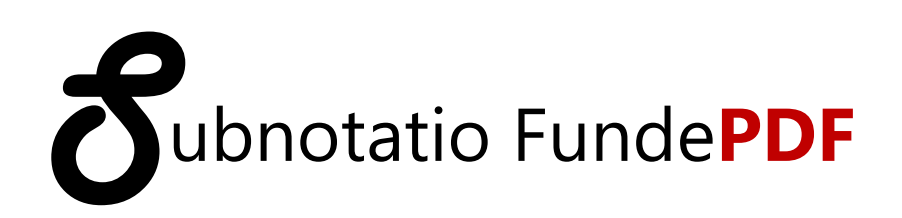

**Guía de Usuario**

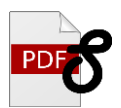

# Contenido

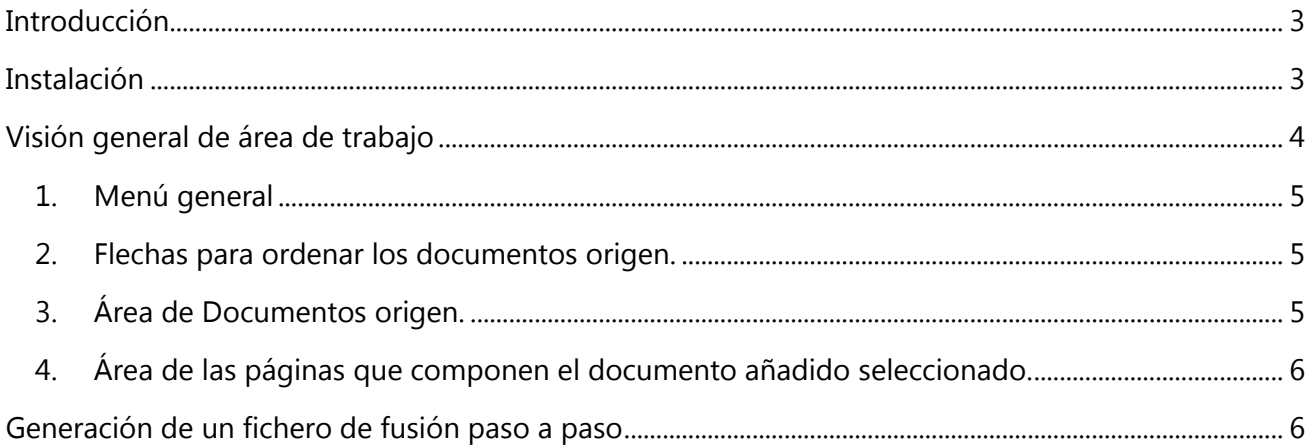

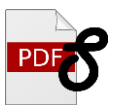

## <span id="page-2-0"></span>**Introducción**

La aplicación *S*ubnotatio Funde**PDF** de **Microven** permite la creación de un único documento

PDF a partir de varios documentos PDFs origen.

Una vez seleccionados los PDFs de origen se puede , así mismo, seleccionar qué páginas de los mismos se incluirán en el PDF resultante.

# <span id="page-2-1"></span>**Instalación**

- 1. Descargue el archivo de instalación desde <http://www.microven.net/productos-software-gestion/FundePDF>
- 2. Ejecute el archivo. Se iniciará un asistente para la instalación.

Una vez finalizada la instalación se habrá añadido el siguiente acceso directo tanto en su escritorio como en el menú de inicio:

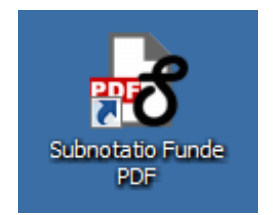

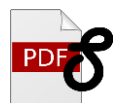

# <span id="page-3-0"></span>**Visión general de área de trabajo**

Una vez que ejecute la aplicación, aparecerá la siguiente pantalla, que constituye el área de trabajo:

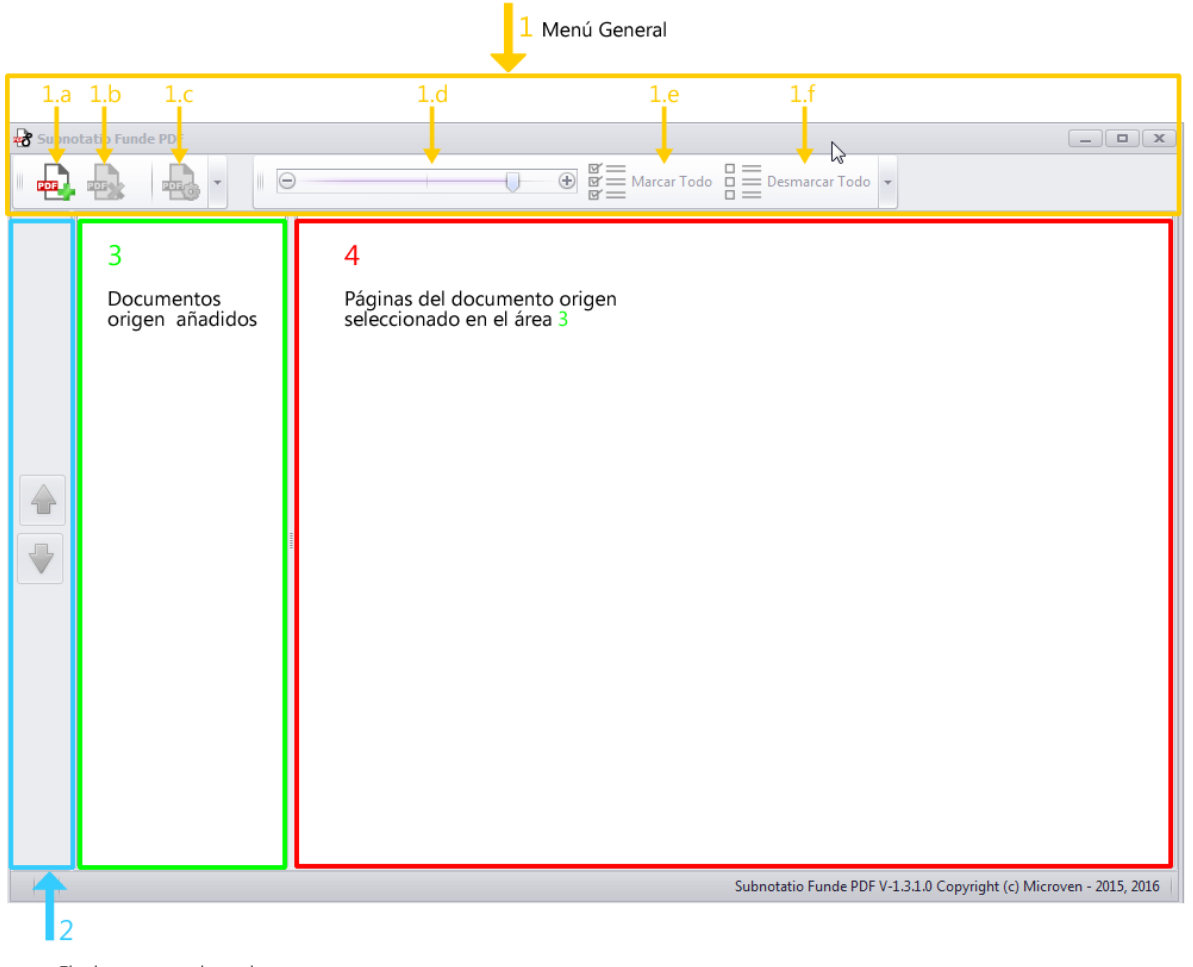

Flechas para ordenar los<br>documentos seleccionados

A continuación se describe cada una de las secciones y opciones que se detallan en la imagen.

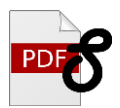

#### <span id="page-4-0"></span>**1. Menú general**

Contiene los comandos necesarios para:

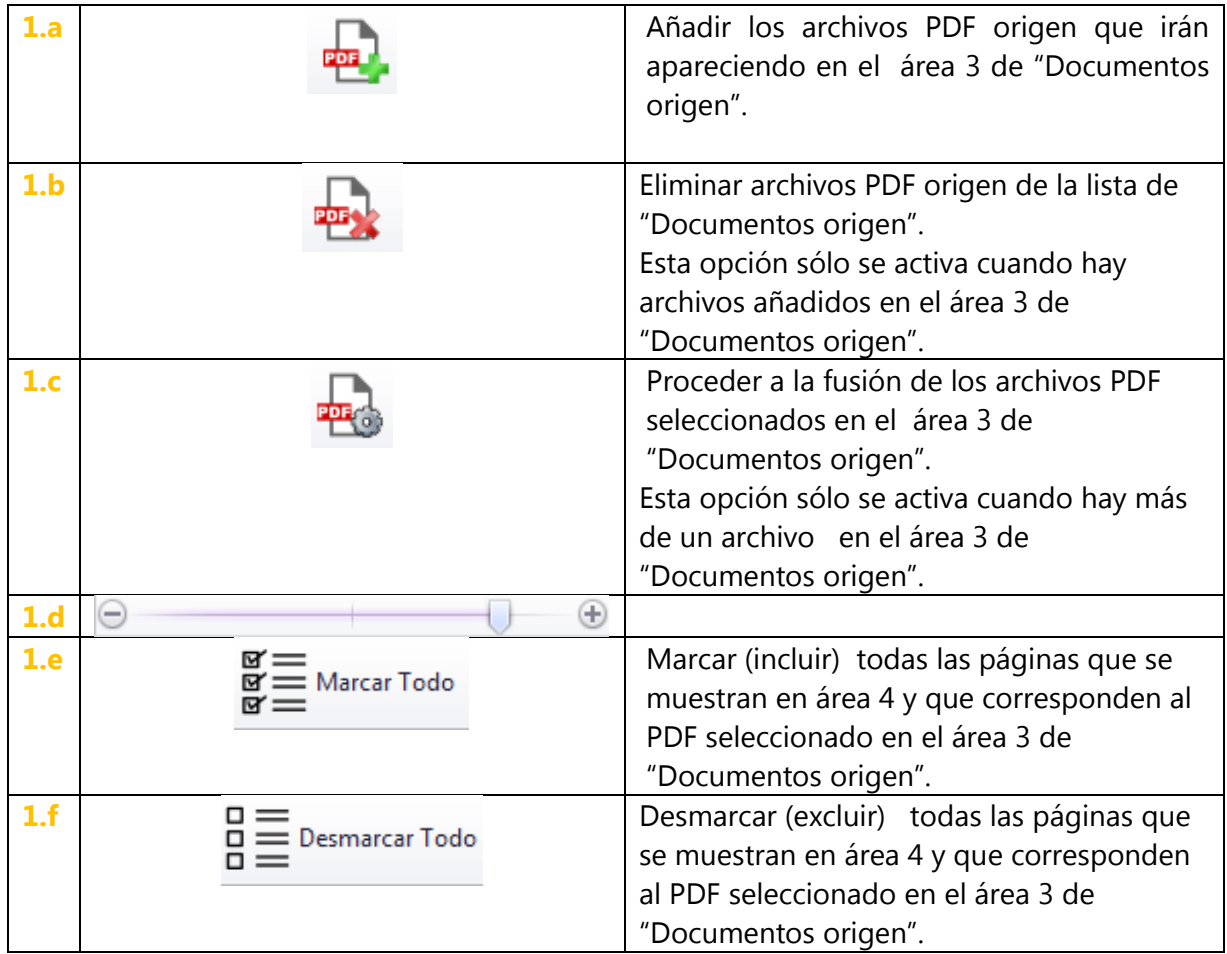

#### <span id="page-4-1"></span>**2. Flechas para ordenar los documentos origen.**

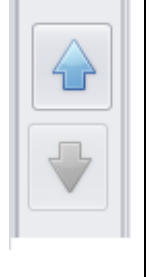

En el área 3 de "Documentos origen" irán apareciendo los archivos PDF origen a medida que se vayan añadiendo y en el orden en que se lleva a cabo su adición. Estas flechas permiten decidir el orden en el que los documentos originales aparecerán en el PDF final.

Esta opción sólo está activada si hay más de un PDF añadido en el área 3 de "Documentos origen" .

#### <span id="page-4-2"></span>**3. Área de Documentos origen.**

Muestra la lista de los archivos PDF origen que se quieren unir y que se han ido añadiendo a

través del comando

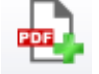

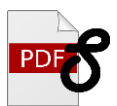

#### <span id="page-5-0"></span>**4. Área de las páginas que componen el documento añadido seleccionado.**

En esta área se muestran todas las páginas que contiene el archivo PDF seleccionado en el área 3 de Documentos origen.

Cada página individual puede marcarse (incluirse)  $\Box$  o desmarcarse (excluirse)  $\Box$ .

Desmarcar una página significa que no se incluirá en el archivo PDF final cuando se proceda a la fusión.

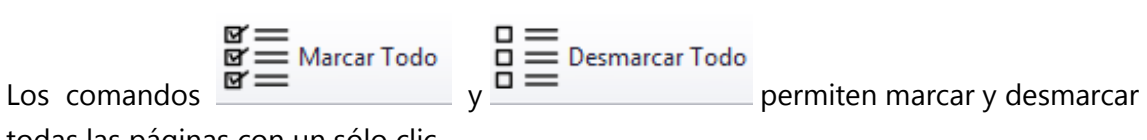

todas las páginas con un sólo clic.

### <span id="page-5-1"></span>**Generación de un fichero de fusión paso a paso**

Añada los documentos PDF que desea unir mediante el botón

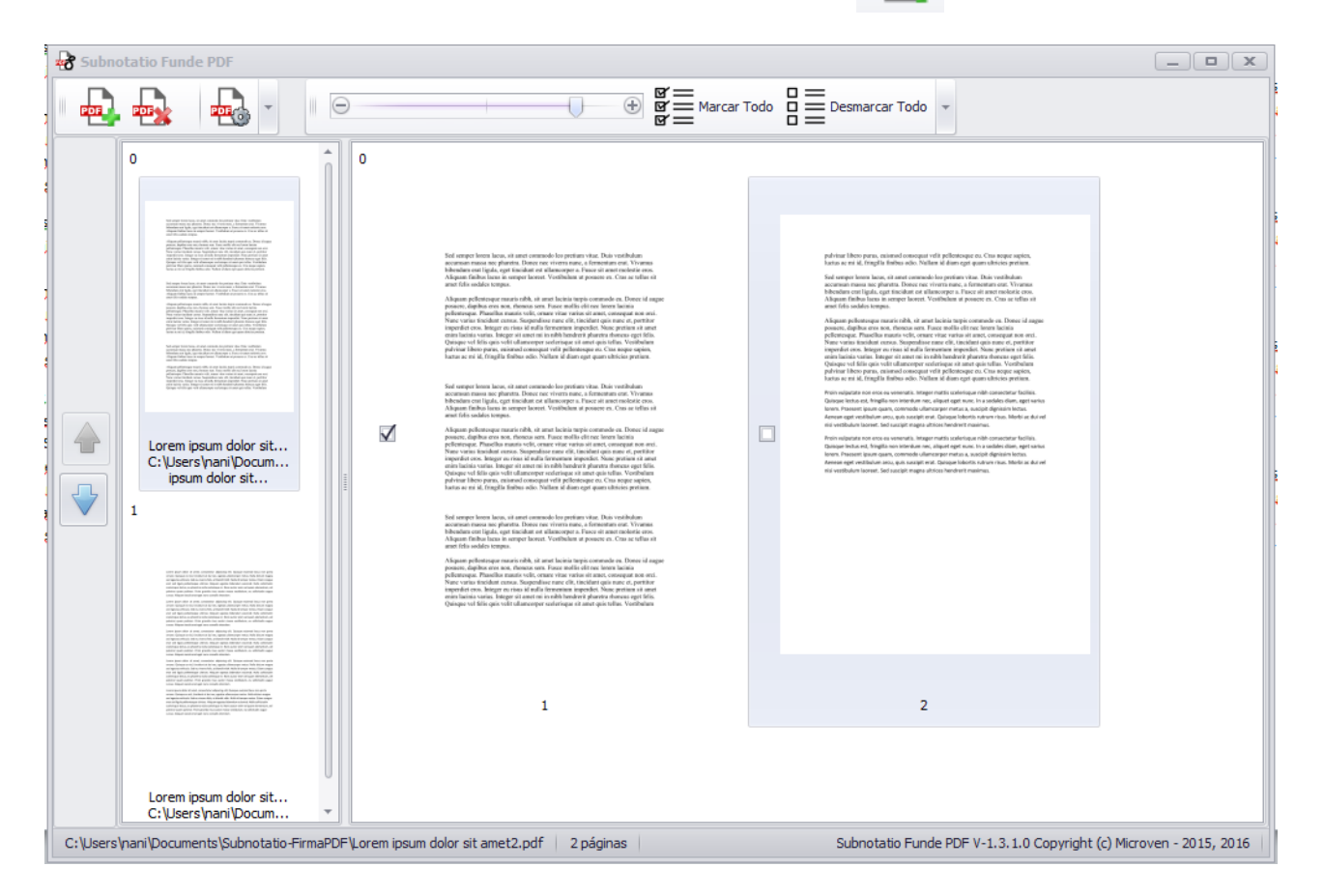

 Haciendo uso de las flechas, determine el orden en el que los documentos origen deben aparecer en el documento final.

- Microven *S*ubnotatio Funde PDF Guía de usuario
- Puede eliminar archivos ya añadidos, seleccionando el archivo de la lista de "Documentos origen" y pulsando el botón
- Decida qué páginas de cada documento desea incluir  $\blacksquare$  o excluir  $\blacksquare$ . Para ello seleccione el PDF correspondiente de la lista de "Documentos origen". En el área 4 se mostrarán todas las páginas que lo componen. Proceda a marcar y desmarcar las páginas.
- Proceda a la fusión de los PDF mediante el botón Deberá indicar el nombre y el directorio del PDF resultante. Recuerde que el PDF resultante :
	- 1) Contendrá los PDF de la lista de "Documentos origen" (área 3) y en el orden en que se haya establecido.
	- 2) De cada documento PDF origen sólo se incluirán las páginas marcadas  $\blacksquare$ .
	- 3) Se guardará con el nombre y en la ubicación que indique una vez que proceda a la fusión

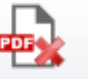

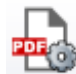

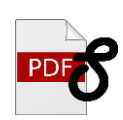